# **Keyboard Shortcuts and Mouse Controls**

### **File Management**

| To do this | Press            |
|------------|------------------|
| New model  | Ctrl + N         |
| Open       | Ctrl + O         |
| Import     | Ctrl + I         |
| Export     | Ctrl + E         |
| Save       | Ctrl + S         |
| Save as    | Ctrl + Shift + S |

#### Workspace

| To do this                  | Press     |
|-----------------------------|-----------|
| Open context sensitive help | F1        |
| Open the Demo Browser       | F7        |
| Search tool                 | Ctrl + F  |
| Capture the API             | Ctrl + F8 |

#### View

| To do this                                        | Press                           |
|---------------------------------------------------|---------------------------------|
| Rotate                                            | Middle Mouse Drag<br>Arrow Keys |
| Incrementally rotate clockwise, counter clockwise | Ctrl + Right Arrow              |

| To do this               | Press                              |
|--------------------------|------------------------------------|
|                          | Ctrl + Left Arrow                  |
| Flip the model           | Ctrl + Up Arrow                    |
|                          | Ctrl + Down Arrow                  |
| Set rotation center      | Ctrl + Middle Mouse Click on model |
| Reset rotation center    | Ctrl + Middle Mouse Click in space |
| Pan                      | Right Mouse Drag                   |
|                          | Left + Right Mouse Drag            |
| Zoom                     | Middle Mouse Scroll                |
| Circle zoom              | Alt + Middle Mouse Draw            |
|                          | Z, then Left Mouse Draw            |
| Fit (and fit selected)   | F                                  |
| Go back to previous view | В                                  |
| Save a view              | Ctrl + Numeric Key (0-9)           |
| Recall a view            | Numeric Key (0-9)                  |

## Display

| To do this                                                                         | Press     |
|------------------------------------------------------------------------------------|-----------|
| Enter and exit the Show/Hide tool                                                  | D         |
| Show selection<br>If there is no selection, show all of the current<br>entity type | Α         |
| Show entire model                                                                  | Shift + A |
| Hide selection<br>If there is no selection, hide all of the current<br>entity type | Η         |
| Hide and clear selection                                                           | Ctrl + H  |

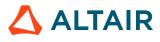

| To do this                                                                                                    | Press                                                                                                    |
|----------------------------------------------------------------------------------------------------|----------------------------------------------------------------------------------------------------|
| (Idle mode only)                                                                                                    |                                                                                                    |
| Isolate selection and turn off all other entity types<br>If there is no selection, isolate the current entity<br>type                                        | I<br>Middle Mouse Click with entities selected (Show/<br>Hide tool only)<br><b>Tip:</b> Middle mouse click again to<br>reverse the isolated display. This is<br>useful if you want to append to your<br>selection and isolate more entities. |
| Isolate selection and retain all other entity types<br>(Show/Hide tool only)                                                                                 | Shift + I                                                                                                    |
| Show entities adjacent to selection<br>If there is no selection, show adjacent entities that<br>are the same type as the entity selector<br>(Idle mode only) | J                                                                                                    |
| Reverse display of selection<br>If there is no selection, reverse the display of the<br>current entity type                                                  | R                                                                                                    |
| Switch the display from mesh only, geometry only,<br>or both<br>(Idle mode only)                                                                             | G                                                                                                    |
| Toggle on/off IDs of a selection<br>(Idle mode only)                                                                                                    | Q                                                                                                    |
| Enter and exit the Geometry and Mesh<br>Visualization tool                                                                                                   | X                                                                                                    |
| Toggle between Mesh Lines, Feature Lines, No<br>Lines<br>(HyperView only)                                                                                    | Shift + M                                                                                                    |
| Toggle on/off Transparency<br>(HyperView only)                                                                                                    | Shift + T                                                                                                    |

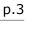

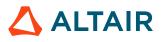

**Tip:** To show elements only, press E to switch the entity filter to elements, then I/Shift + I to isolate all displayed elements. To add loads to the display, press L to switch to loads, then A to show.

#### Editing

| To do this                                                                 | Press              |
|----------------------------------------------------------------------------|--------------------|
| Delete                                                                     | Delete             |
| Undo                                                                       | Ctrl + Z           |
| Redo                                                                       | Ctrl + Y           |
| Perform an action<br>This is akin to clicking <b>Apply</b> on a guide bar. | Middle Mouse Click |
| Organize                                                                   | 0                  |
| Cut<br>For HyperView, cut the active model                                 | Ctrl + X           |
| Copy<br>For HyperView, copy the active model                               | Ctrl + C           |
| Paste (into new component)<br>For HyperView, paste the active model        | Ctrl + V           |
| Paste (into current component)                                             | Ctrl + Shift + V   |

### Selection

| To do this       | Press                    |
|------------------|--------------------------|
| Window select    | Left Mouse Drag          |
| Append selection | Ctrl + Left Mouse Click  |
| Deselect         | Shift + Left Mouse Click |
| Select displayed | Ctrl + A                 |

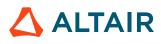

| To do this                                                             | Press                  |
|------------------------------------------------------------------------|------------------------|
| Select all                                                             | Ctrl + Shift + A       |
| Select adjacent                                                        | Ctrl + J               |
| Select attached                                                        | Ctrl + T               |
| Select similar (based on type and config if applicable)                | Ctrl + M               |
| Reverse selection                                                      | Ctrl + R               |
| Open advanced selection                                                | Spacebar               |
| Quick advanced selection<br>Configurable via Mouse Control Preferences | Alt + Left Mouse Click |
| Adjust feature angle when selecting elements By<br>Face or By Edge     | Alt + Scroll           |
| Edit                                                                   | Double Mouse Click     |
| Suspend snaps                                                          | Alt                    |
| Clear active selector                                                  | Backspace              |
| Clear all guide bar selectors                                          | Esc                    |

## **Entity Selector**

| To do this                     | Press     |
|--------------------------------|-----------|
| Set to components/connectors   | C         |
| Set to elements                | E         |
| Set to laminates/lines/loads   | L         |
| Set to materials               | Μ         |
| Set to nodes                   | Ν         |
| Set to plies/points/properties | Ρ         |
| Set to solids/surfaces/systems | S         |
| Set to all                     | Esc + Esc |

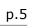

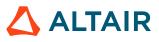

| To do this                            | Press                  |
|---------------------------------------|------------------------|
| Selection search (Entity Editor only) | "." or Ctrl + Spacebar |

**Tip:** For entity types that have the same first letter (solids, surfaces), continually press the keyboard shortcut to alternate between entity types.

#### Browser

| To do this        | Press    |
|-------------------|----------|
| Show selection    | Α        |
| Hide selection    | Н        |
| Isolate selection | Ι        |
| Delete            | Delete   |
| Duplicate         | Ctrl + D |
| Rename            | F2       |
| Review            | Q        |

#### **Common Across Tools**

| To do this                           | Press                                                                       |
|--------------------------------------|-----------------------------------------------------------------------------|
| Cycle through secondary ribbon tools | Ctrl + Tab                                                                  |
| Cycle through guide bar selectors    | Tab                                                                         |
| Exit a tool                          | Esc<br>Right-click and mouse through the exit control<br>Double right-click |

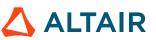